# Основы объектно-ориентированного программирования в ср

Write Once

**Free Pascal** 

Project

azarus

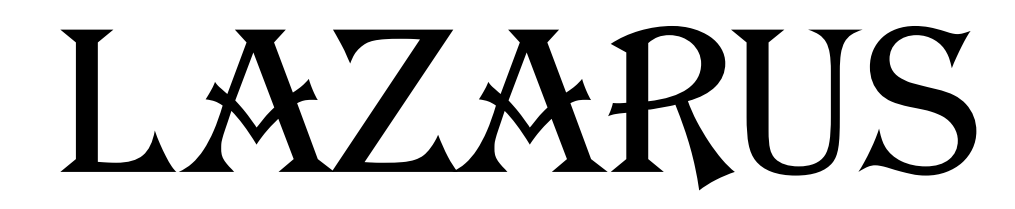

#### Повторение

V Оператор выбора в Pascal

### **Case chislo Of 1: write(');** 2: write(");

end;

#### Повторение

- Проверка условия в Pascal
	- ЕСЛИ число = 1 ТОГДА печатай «Орел» ИНАЧЕ печатай «Решка»;
	- If chislo  $= 1$  Then write ('Орел') Else write ('Решка');

## **Сложные условия в в Pascal If (a=1) AND (b=1) Then …**

#### **If (a=1) OR (b=1) Then …**

#### **Несколько форм в Lazarus** ✔ **Файл – Создать форму**

26 Lazarus IDE v1.8.4 - project1

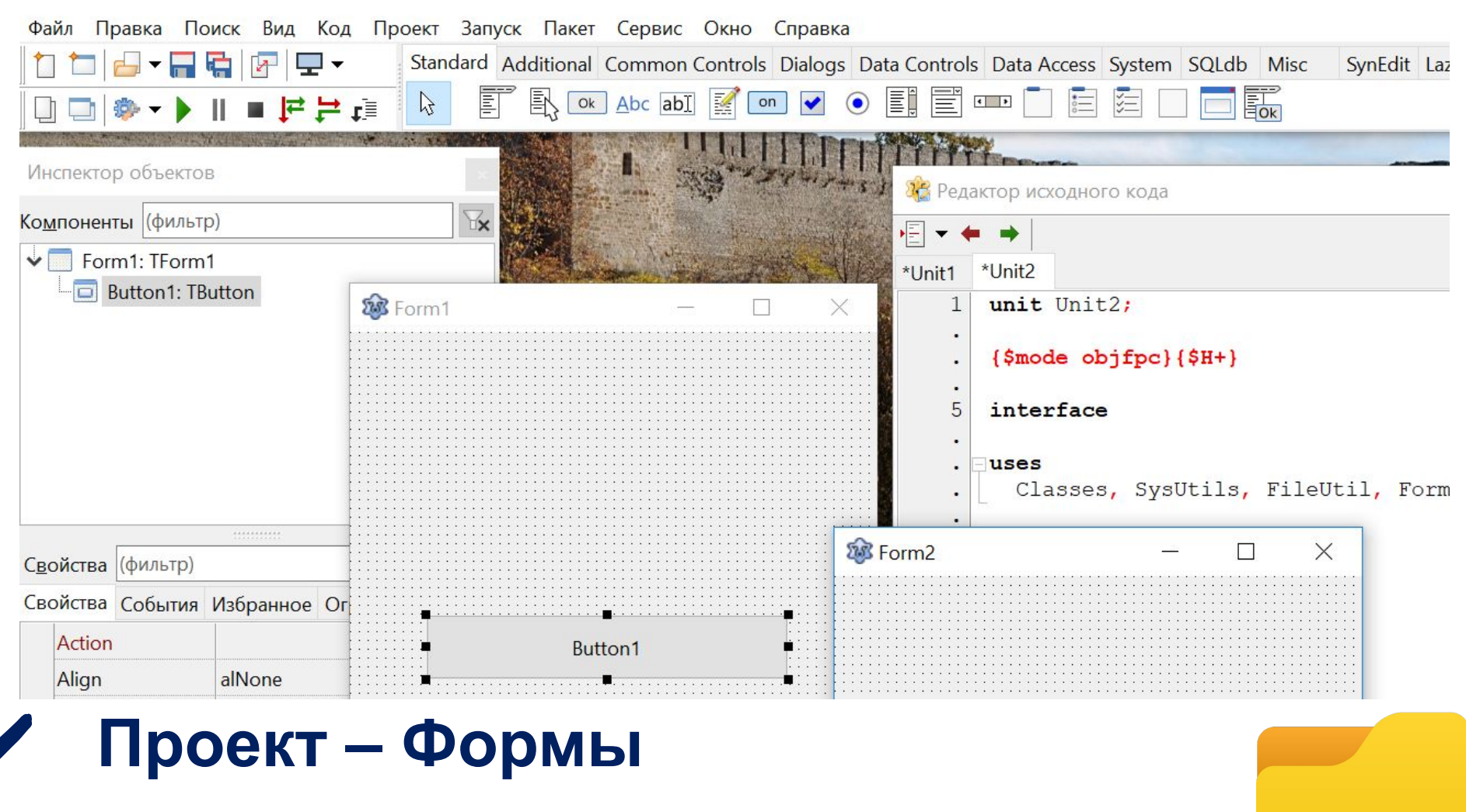

✔ **Сохранить проект в отдельную папку!!!!**

#### **Несколько форм в Lazarus**

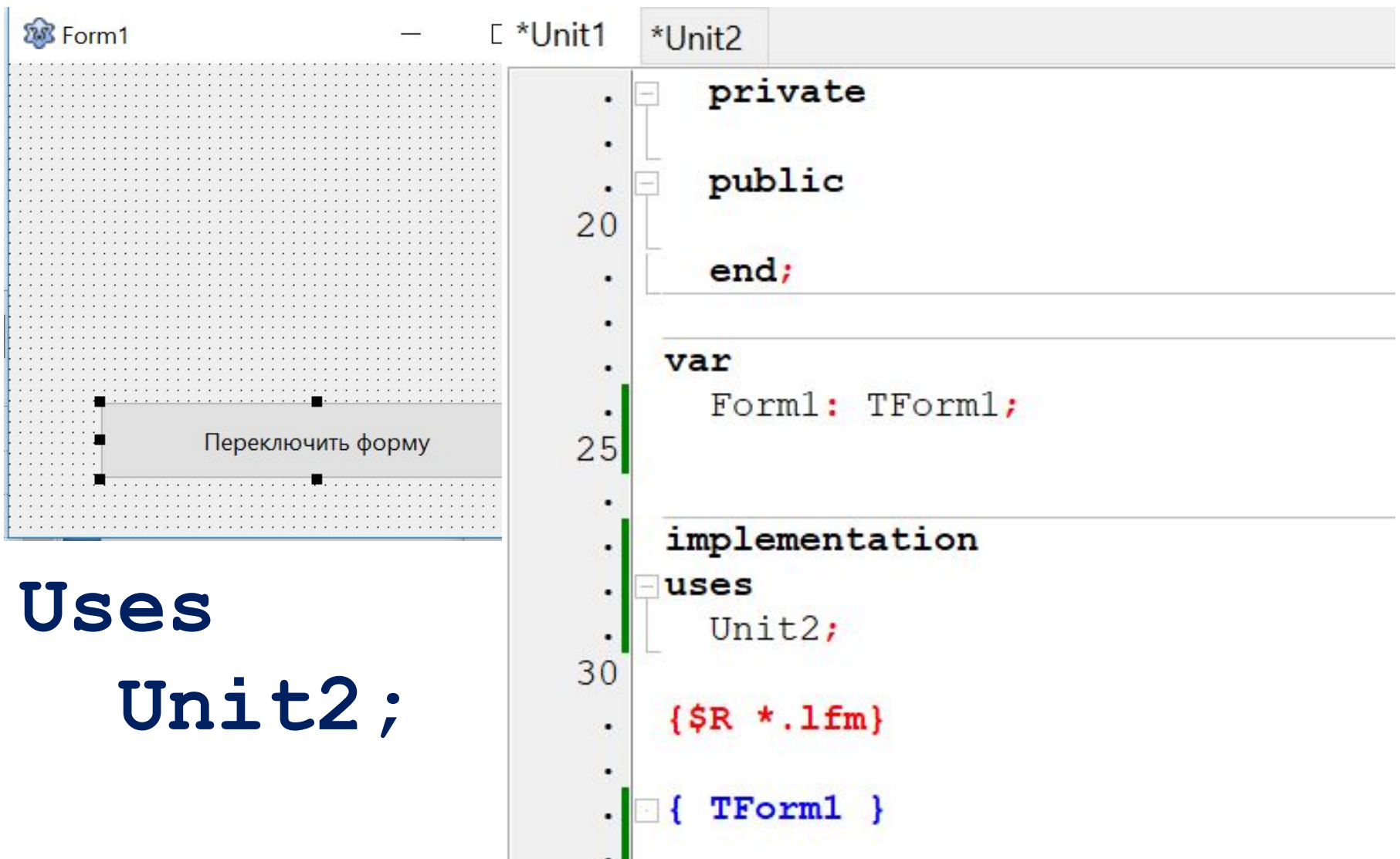

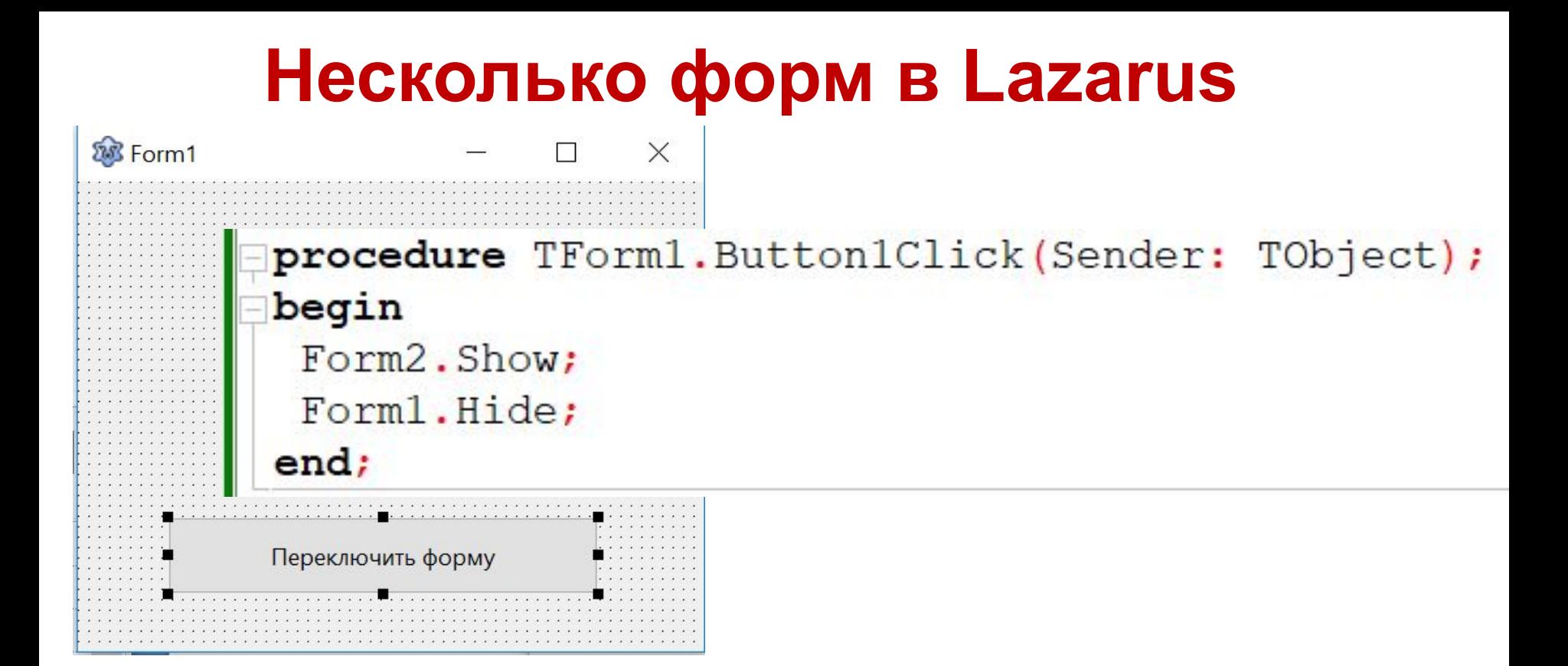

**procedure TForm1.Button1Click(Sender: TObject); begin**

```
 Form2.Show;
```

```
Form2.ShowModal;
```

```
 Form1.Hide;
```

```
end;
```
#### **Несколько форм в Lazarus**

- ✔ **Настроить свойства форм:**
	- **Caption для Form1 Главная Caption для Form2 – Опции**

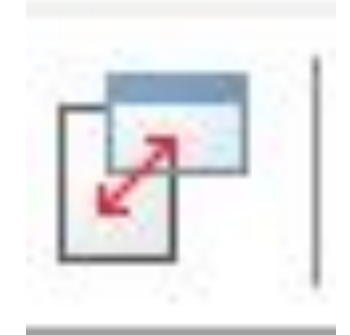

✔ **Изменить название кнопки:**

#### **Caption для Button1 – Опции**

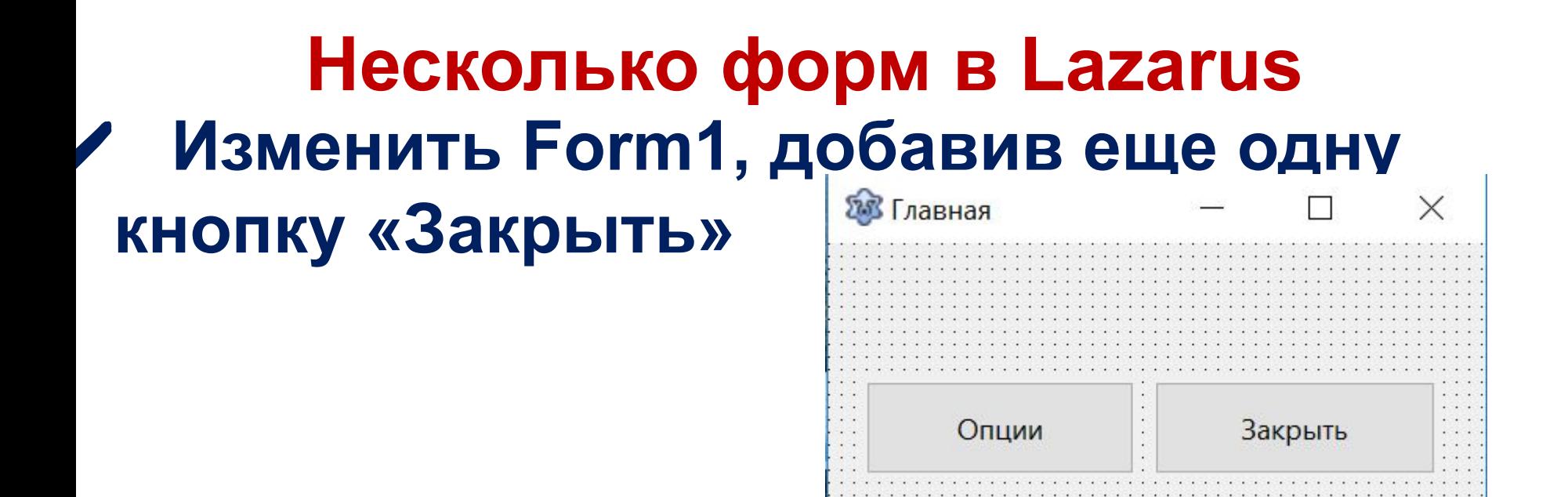

**procedure TForm1.Button2Click(Sender: TObject); begin Form1.Close;**

```
 Form2.Close;
```

```
end;
```
**procedure TForm1.Button1Click(Sender: TObject); begin Form2.Show;**

 **end;**

#### **Компонент RadioGroup в Lazarus** ∕ Ha Form2 добавить RadioGroup **УИзменить его свойство Caption**

#### V Изменить его свойство Items

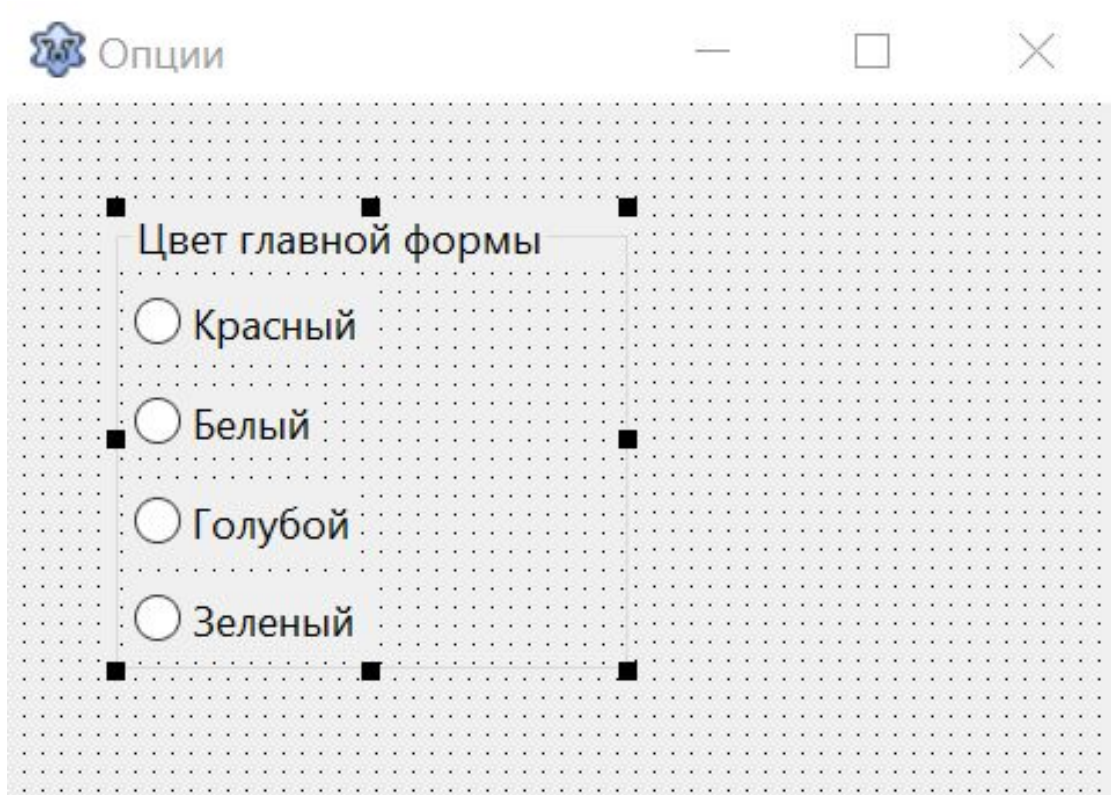

#### **Компонент RadioGroup в Lazarus ∕ На Form2 добавить кнопку «Применить»**

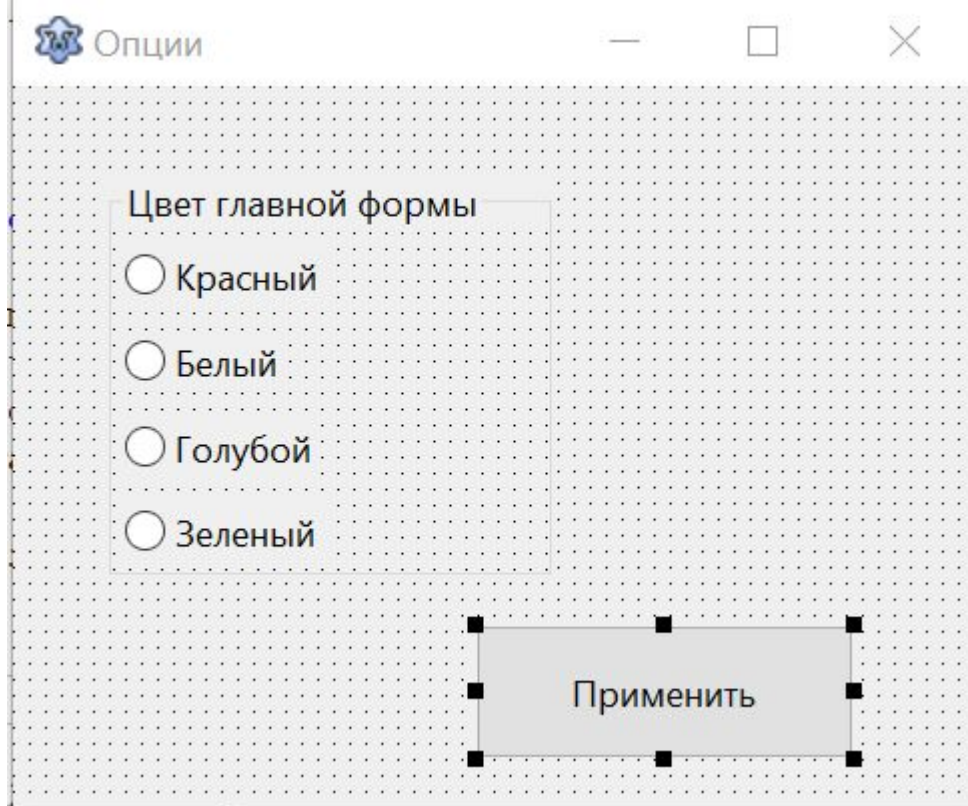

#### **Компонент RadioGroup в Lazarus** ✔**Запрограммируем кнопку «Применить»**

 $\Box$ 

Применить

**BB** Опции

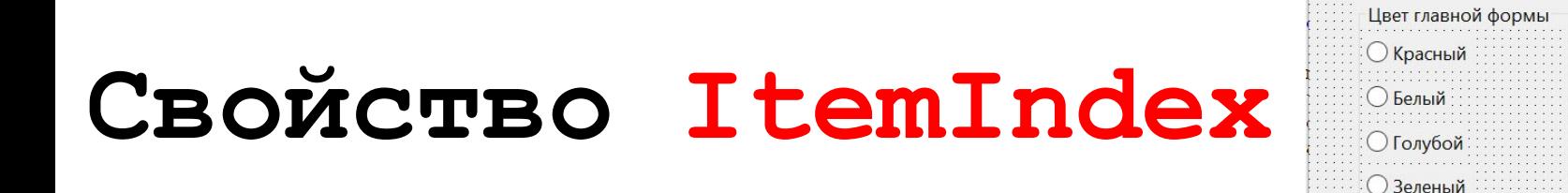

**procedure TForm2.Button1Click(Sender: TObject); begin**

```
 if RadioGroup1.ItemIndex=0 then 
   Form2.Color:=clred;
end;
```
## **Компонент RadioGroup в Lazarus**<br>Экрашиваем обе формы

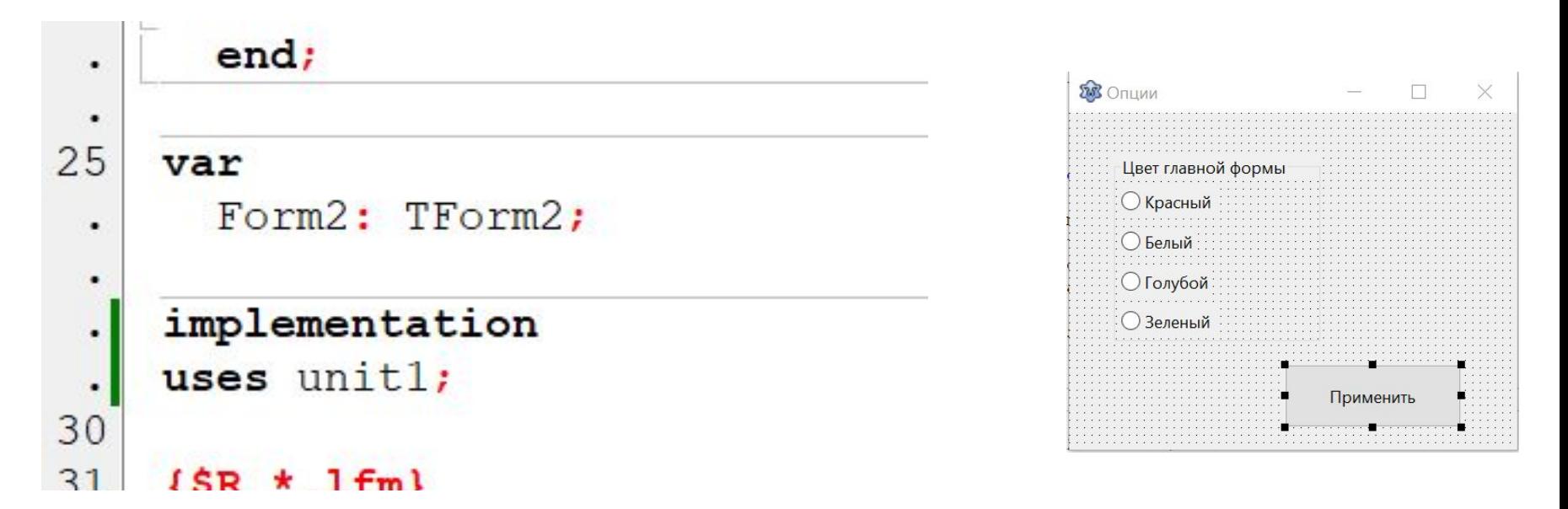

**procedure TForm2.Button1Click(Sender: TObject); begin**

```
 if RadioGroup1.ItemIndex=0 then
```

```
 Form2.Color:=clred;
```

```
 if radiogroup1.ItemIndex=0 then
 Form1.Color:=clred;
```

```
end;
```